## **Kopiowanie wybranych plików**

Wybierz i skopiuj żądany plik.

*1* Wybierz tryb filmu lub zdjęcia.

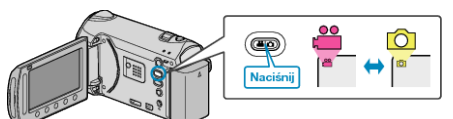

2 Wybierz "WYBIERZ I UTWÓRZ"/"ZAZNACZ I ZAPISZ" i dotknij ®.

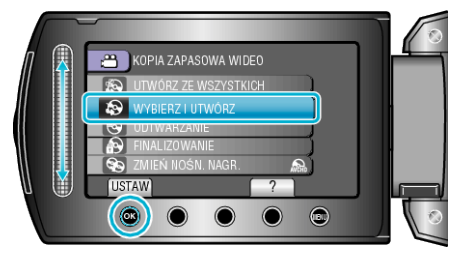

3 Wybierz nośnik, na których chcesz kopiować i dotknij  $\circledast$ .

4 Wybierz "WYBIERZ SCENY"/"WYBÓR ZDJĘĆ" i dotknij ®.

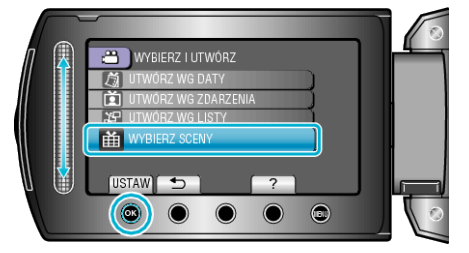

5 Wybierz żądane pliki i dotknij <sup>®</sup>.

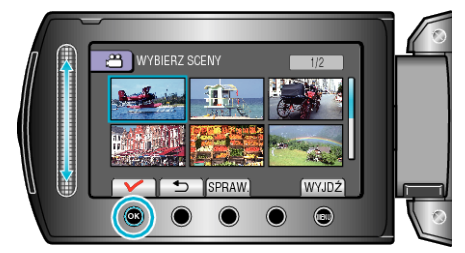

- Na wybranym pliku pojawia się znak wyboru. Aby usunąć znak wyboru, dotknij ®.
- Dotknij "SPRAW.", aby zaznaczyć film.
- 6 Po zaznaczeniu, dotknij "ZAPISZ".

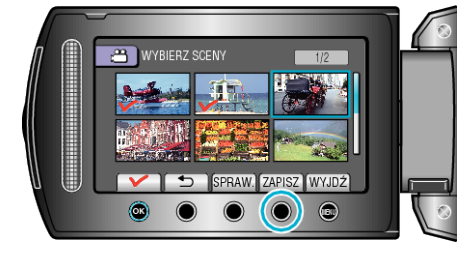

**7** Wybierz "WYKONAJ" i dotknij ®.

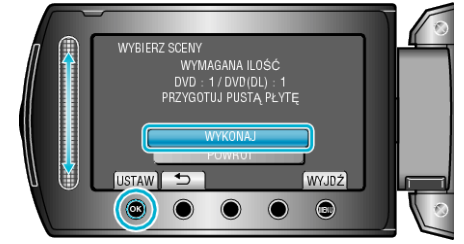

- Zostanie wyświetlona liczba płyt wymaganych do skopiowania plików. Przygotuj odpowiednią liczbę płyt.
- **8** Wybierz "TAK" lub "NIE" i dotknij  $\circledcirc$ . (tylko w trybie  $\bullet$ )

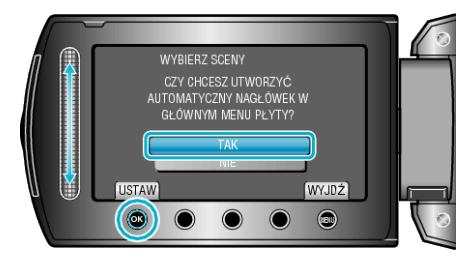

- Po wybraniu "TAK", filmy o podobnych datach nagrania zostaną wyświetlone w grupach.
- Po wybraniu "NIE", filmy będą wyświetlane według dat nagrania.
- **9** Wybierz "WYKONAJ" i dotknij ®.

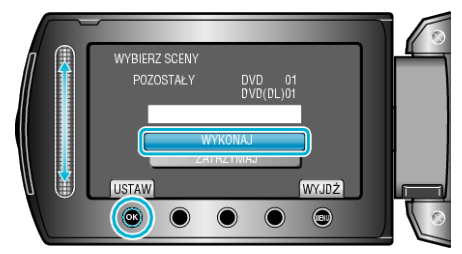

- Gdy pojawi się "WŁÓŻ NASTĘPNĄ PŁYTĘ", zmień płytę.
- $\cdot$  Po skopiowaniu, dotknij  $\circledast$ .
- *10* Zamknij monitor LCD i odłącz kabel USB.

## **OSTROŻNIE:**

- Przed zakończeniem kopiowania, nie wyłączaj zasilania ani nie wypinaj kabla USB.
- Nie można skopiować plików, które podczas odtwarzania nie będą wyświetlane na ekranie indeksu.